## **Инструкция по выгрузке MARC-записей из АБИС «Руслан» в файл для сводной базы данных «Краеведение Томской области»**<sup>1</sup>

- 1. Создать на Рабочем столе папку «БД Краеведение».
- 2. Поиск библиографических записей в АБИС «Руслан».
	- Открыть базу данных «Периодика».
	- Выбрать библиографический уровень из выпадающего списка: аналитический.
	- Выбрать атрибут для сортировки результатов поиска из выпадающего меню: Дата записи в БД.
	- Ввести запрос для поиска: год и месяц создания записей в базу данных. Значения вводятся цифрами без пробелов, в конце ставится звездочка. Например, записи за сентябрь 2023 года: 202309\*

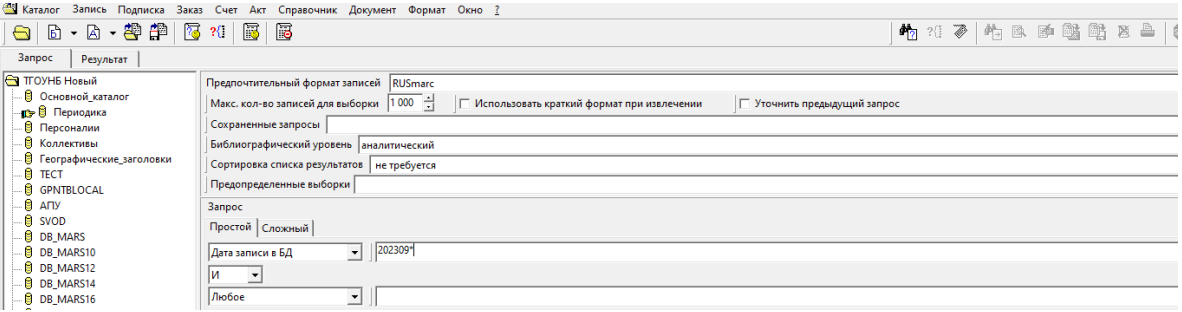

Нажать на кнопку Enter.

 $\overline{\phantom{a}}$ 

- 3. Выбрать записи для выгрузки в файл.
	- Просмотреть список найденных по запросу записей.

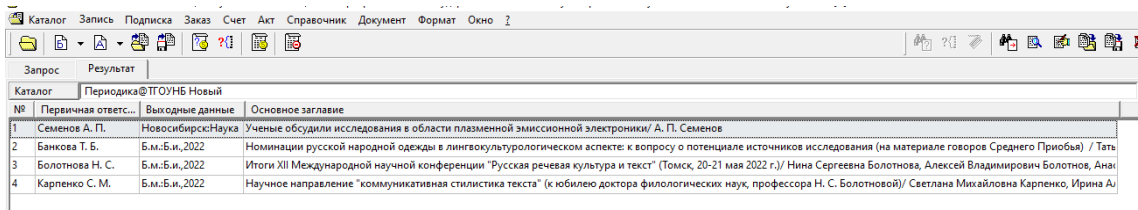

 Удалить из списка лишние записи: встать на выбранную запись и нажать кнопку Delete.

| « Каталог Запись Подписка Заказ Счет Акт Справочник Документ Формат Окно ? |                |                  |                 |                                                                                                    |  |  |                        |           |
|----------------------------------------------------------------------------|----------------|------------------|-----------------|----------------------------------------------------------------------------------------------------|--|--|------------------------|-----------|
|                                                                            |                |                  |                 |                                                                                                    |  |  | 帕 28 ≥   竹 B   欧 酪 酪 图 |           |
| Результат<br><b>3anpoc</b>                                                 |                |                  |                 |                                                                                                    |  |  |                        |           |
| Периодика@ТГОУНБ Новый<br>Каталог                                          |                |                  |                 |                                                                                                    |  |  |                        | <b>RU</b> |
| $N^2$                                                                      |                | Первичная ответс | Выходные данные | Основное заглавие                                                                                                    |  |  |                        |           |
|                                                                            | Семенов А. П.  |                  |                 | Новосибирск:Наука Ученые обсудили исследования в области плазменной эмиссионной электроники/ А. П. Семенов                                                          |  |  |                        |           |
|                                                                            | Банкова Т. Б.  |                  | Б.м.:Б.и2022    | Номинации русской народной одежды в лингвокультурологическом аспекте: к вопросу о потенциале источников исследования (на материале говоров Среднего Приобья) / Тать |  |  |                        |           |
|                                                                            |                |                  |                 |                                                                                                    |  |  |                        |           |
|                                                                            | Карпенко С. М. |                  | Б.м.:Б.и., 2022 | Научное направление "коммуникативная стилистика текста" (к юбилею доктора филологических наук, профессора Н. С. Болотновой)/ Светлана Михайловна Карпенко, Ирина А. |  |  |                        |           |
|                                                                            |                |                  |                 |                                                                                                    |  |  |                        |           |
|                                                                            |                |                  |                 |                                                                                                    |  |  |                        |           |

<sup>1</sup> Составитель: Гурулева Н. В., зав. сектором программно-технологического обеспечения

- Выделить нужные для выгрузки записи: встать на первую запись, затем удерживая кнопку Shift, щелкнуть мышкой (левой кнопкой) по последней записи.
- Выбранные записи будут окрашены в серый цвет.

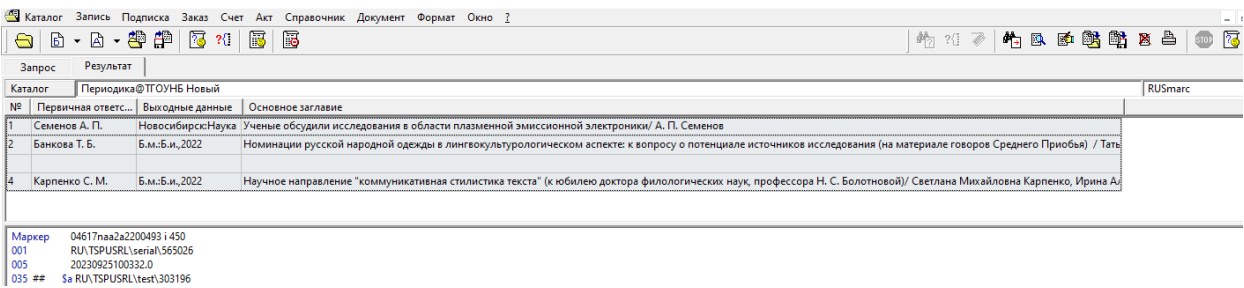

- 4. Загрузить записи в файл.
	- Нажать кнопку «Запись».
	- Выбрать пункт «Копировать в файл».

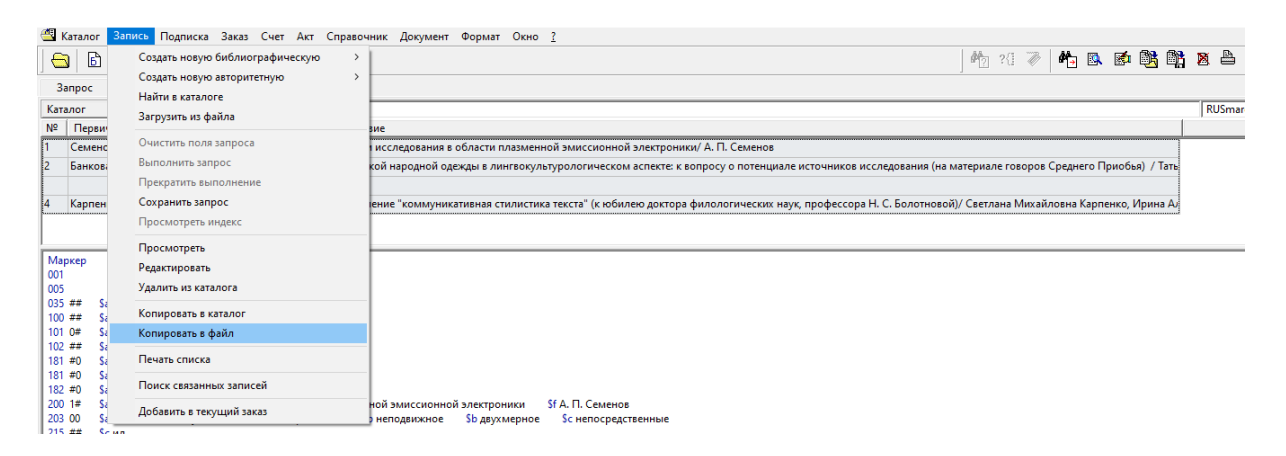

- Выбрать формат записей: RUSmarc.
- Выбрать кодировку: Windows или Utf8.
- Нажать кнопку «Имя файла».
- Выбрать папку на Рабочем столе «БД Краеведение».
- Ввести имя файла. Например: 202309 (записи, созданные в сент. 2023 г.)
- Выбрать тип файла: файлы MARC записей.

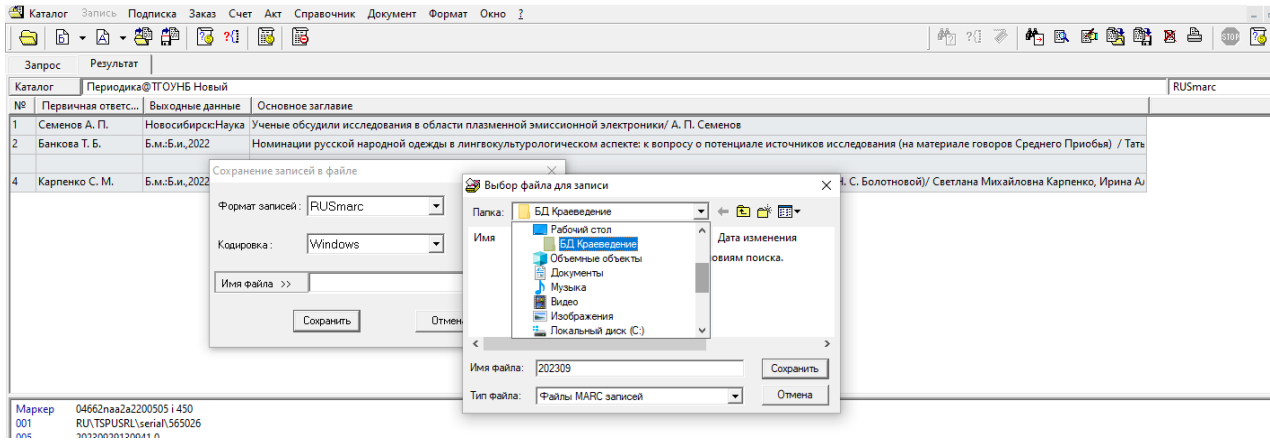

Нажать кнопку «Сохранить».

В строке «Имя файла» отразится место хранения файла.

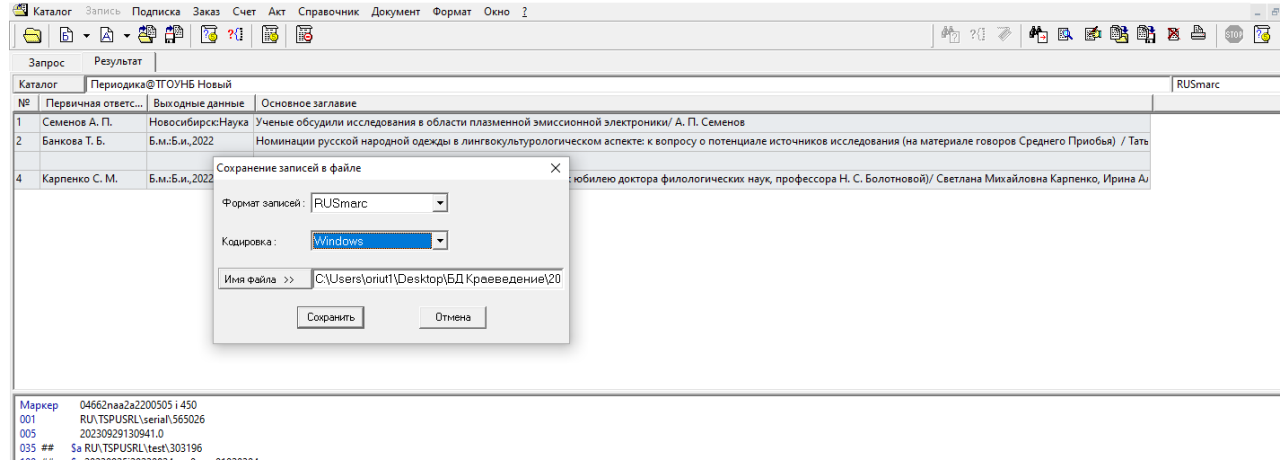

- Нажать кнопку «Сохранить».
- 5. Отправить файл по электронной почте на адрес [technolog@lib.tomsk.ru](mailto:technolog@lib.tomsk.ru)
	- В письмо вложить (прикрепить) файл из папки на Рабочем столе «БД Краеведение».

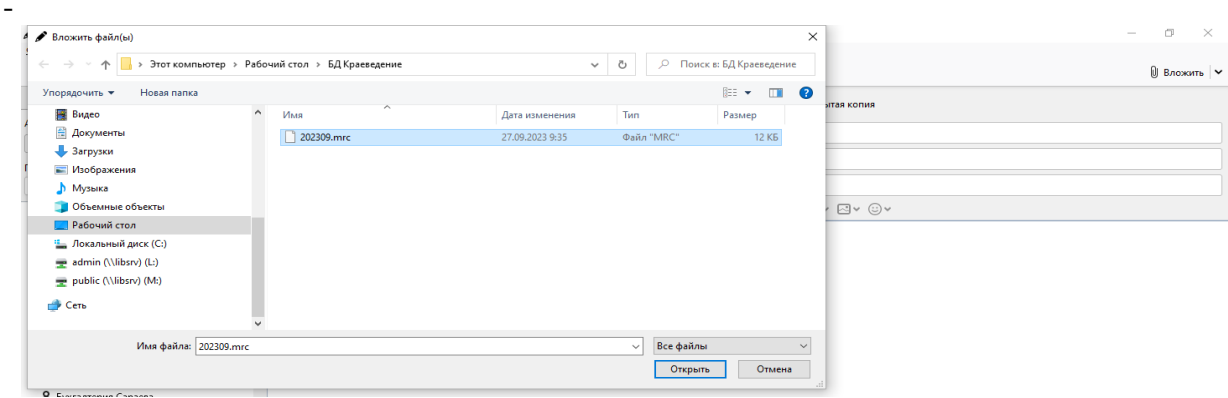